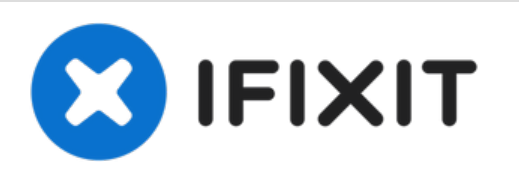

# **MacBook Pro Festplatte entfernen**

Diese Anleitung zeigt, wie du die Festplatte aus deinem MacBook Pro entfernen kannst.

Geschrieben von: McKaila Ruud

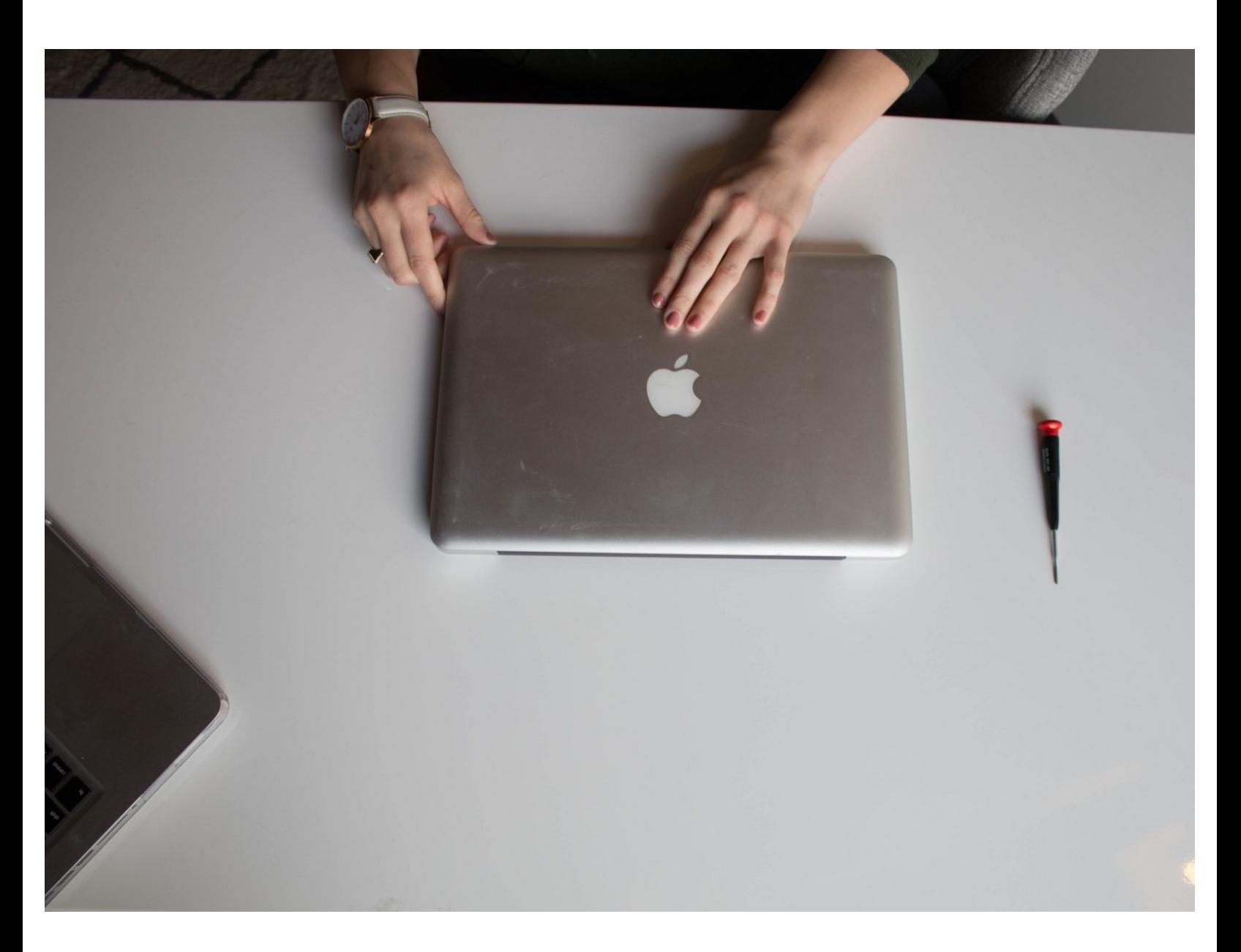

# **EINLEITUNG**

Diese Anleitung zeigt, wie du die Festplatte aus deinem MacBook Pro entfernen\* kannst.

\*Beachte, dass das Öffnen deines MacBook Pro jede Garantie ungültig macht.

# **WERKZEUGE:**

Kreuzschlitz #000 [Schraubendreher](https://store.ifixit.fr/products/phillips-000-screwdriver) (1)

#### **Schritt 1 — Schalte das MacBook Pro aus**

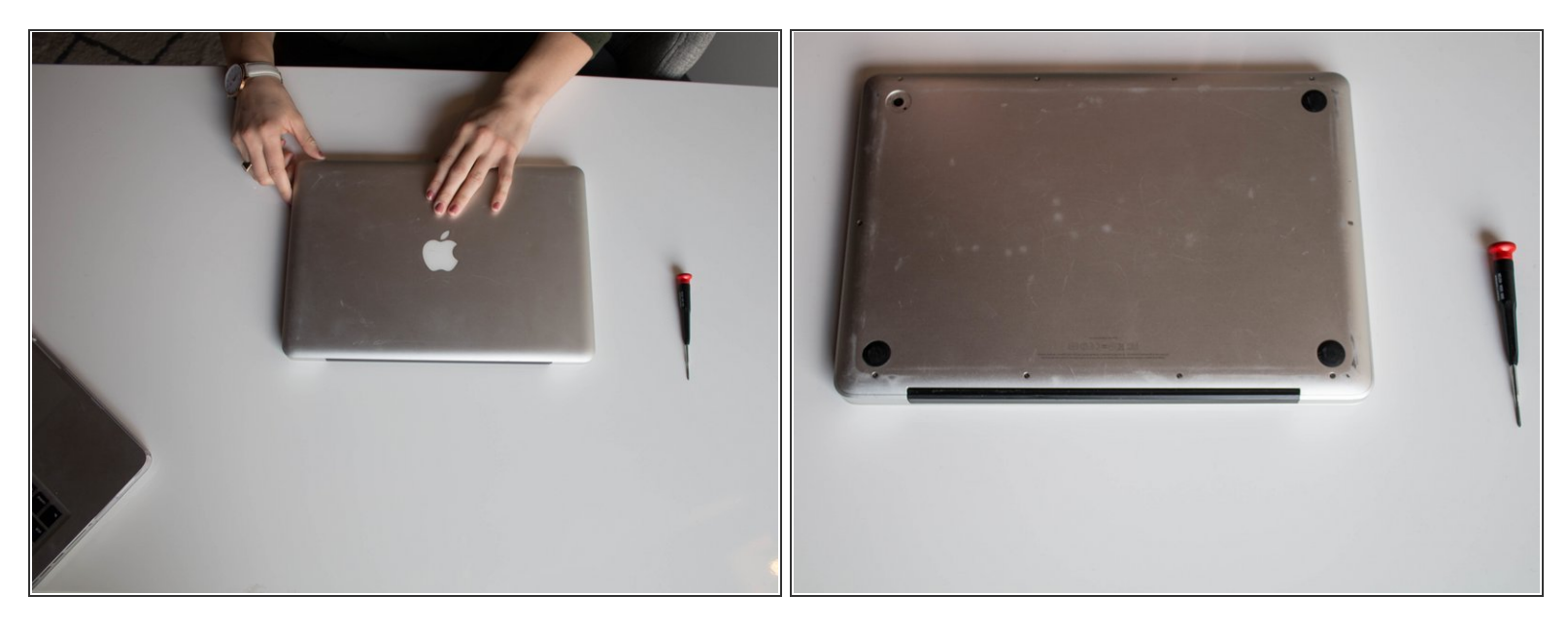

- Schalte das MacBook Pro aus und stecke alle Stromquellen aus. **Es kann gefährlich sein, wenn das MacBook Pro unter Strom steht, während die Festplatte entfernt wird.**
- Drehe das MacBook Pro um, sodass das Apple-Logo auf dem Tisch liegt und das schwarze Scharnier am weitesten von dir entfernt ist.

## **Schritt 2 — Entferne die Schrauben**

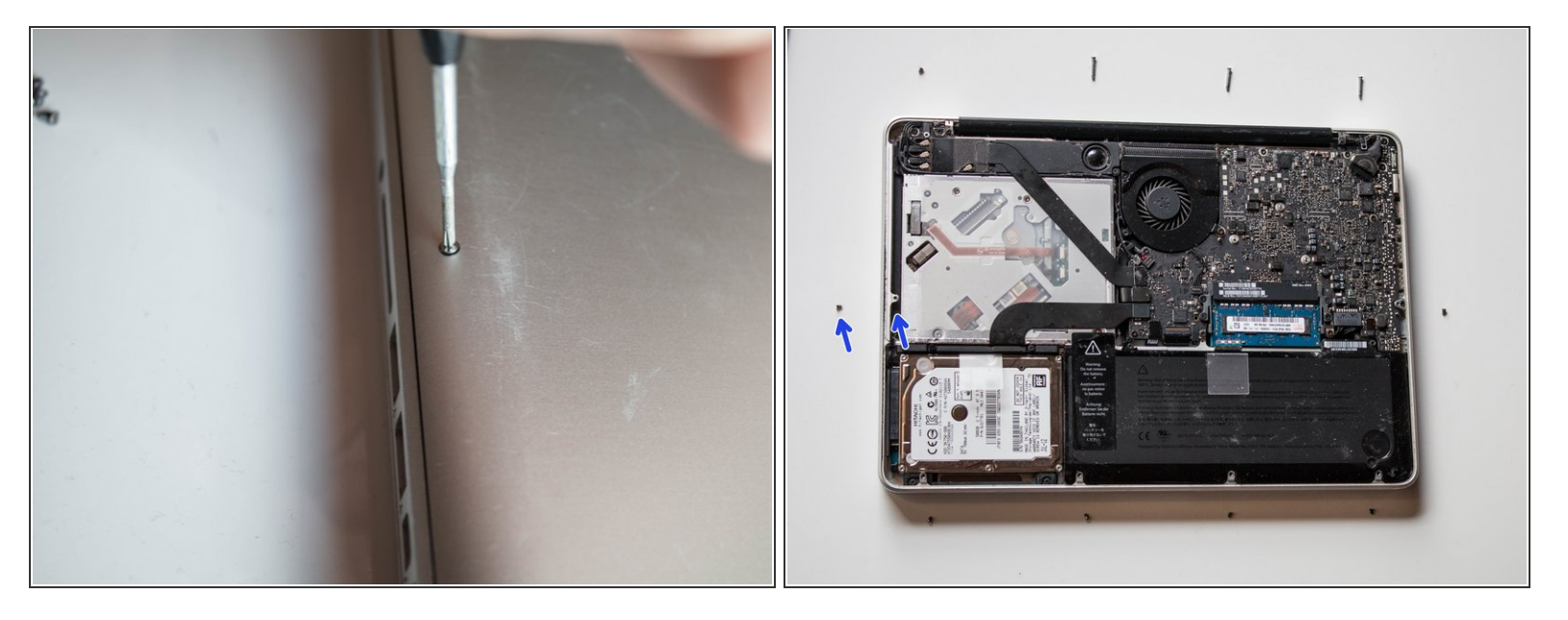

- Entferne zehn Schrauben mit einem Kreuzschlitzschraubendreher #000. Drücke den Schraubendreher in die Schraube und drehe ihn dann, während du leichten Druck auf den Schraubendreher ausübst, um eine Beschädigung der Schraube zu vermeiden.
- Nachdem du eine Schraube herausgedreht hast, platziere sie neben dem Loch, aus dem du sie entfernt hast. Wenn die Schrauben wieder eingesetzt werden, wird dies Verwirrung vermeiden, weil es mehrere längere Schrauben gibt.  $\bullet$

## **Schritt 3 — Entferne die Rückabdeckung**

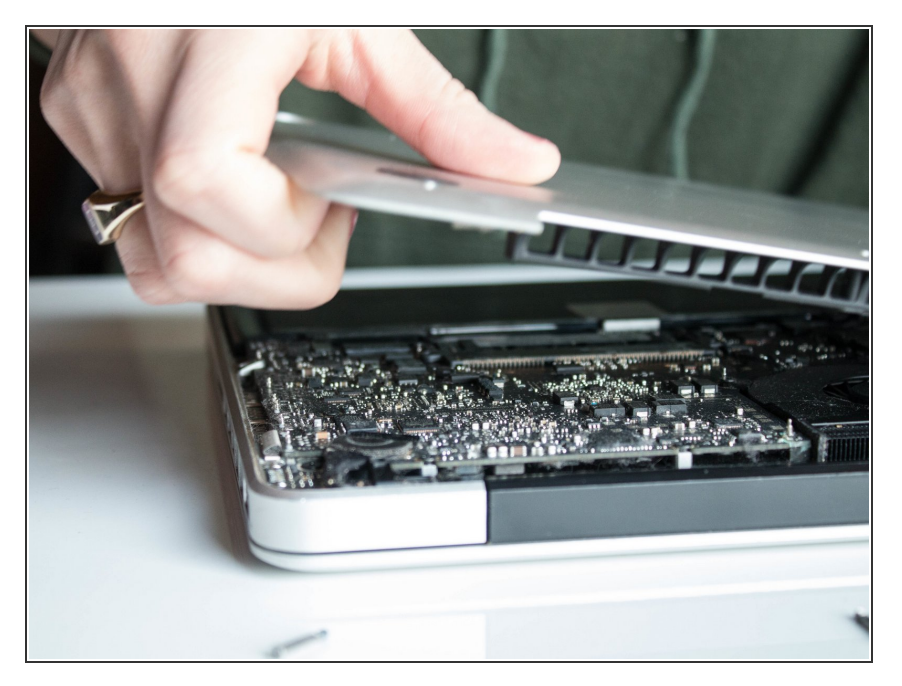

Hebe die Rückabdeckung deines MacBook Pro ab und lege sie zur Seite. Sie könnte ein lautes Geräusch verursachen, aber das ist in Ordnung.  $\bullet$ 

## **Schritt 4 — Finde die Festplatte**

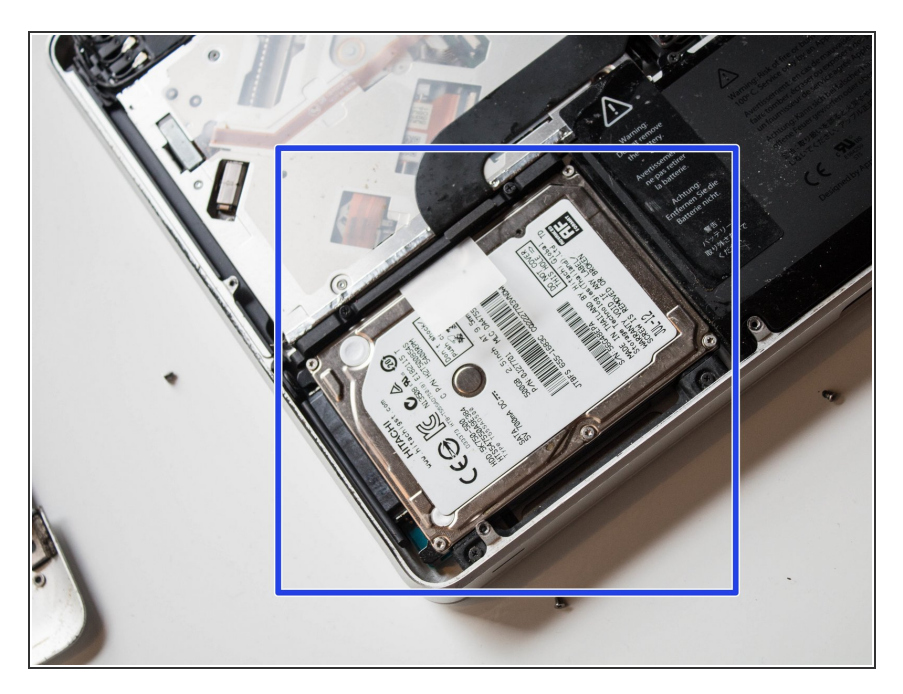

Suche die Festplatte. Wenn das Scharnier weg von dir zeigt, findest du die Festplatte in der Ecke unten links, dir am nächsten. Sie ist rechteckig und silberfarben.  $\bullet$ 

#### **Schritt 5 — Entferne die schwarze Leiste**

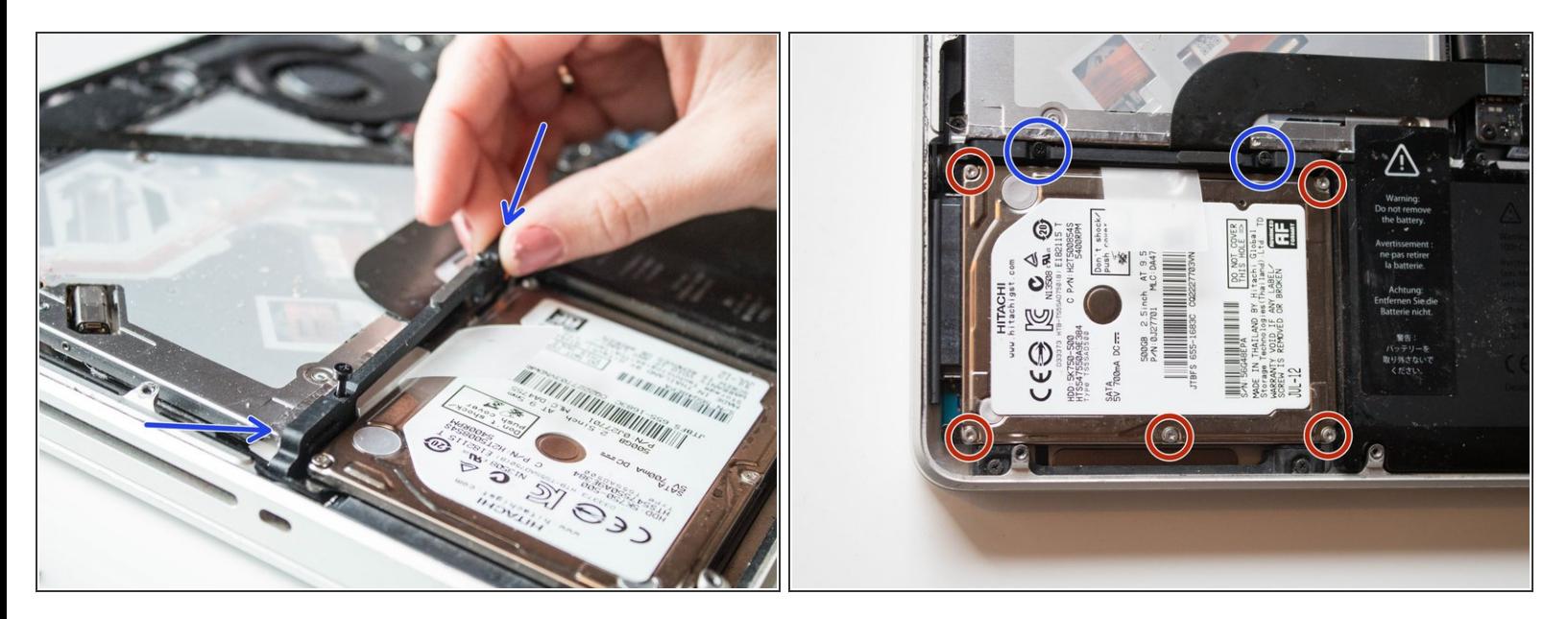

- Finde die schwarze Leiste, die die Festplatte an ihrem Platz hält. Diese Leiste befindet sich oben an der Festplatte.
- Lockere die zwei schwarzen Schrauben an der schwarzen Leiste mit dem Schraubendreher. Achte darauf, dass du die silbernen Schrauben nicht herausdrehst.  $\bullet$
- Hebe die schwarze Leiste von der Festplatte weg. Lege sie beiseite.

#### **Schritt 6 — Hebe die Festplatte aus dem MacBook Pro**

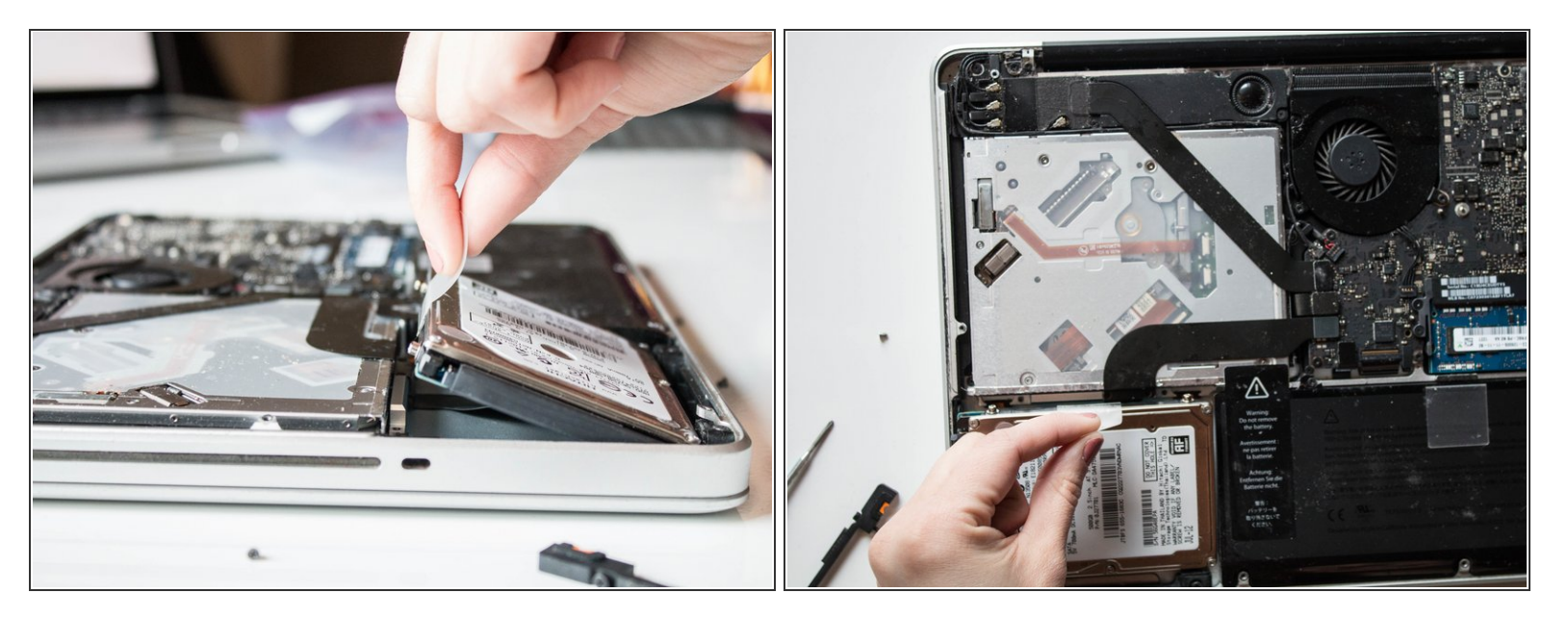

Ziehe an der Plastiklasche, um die Festplatte herauszuheben.

#### **Schritt 7 — Festplatte von schwarzer Leiste ablösen**

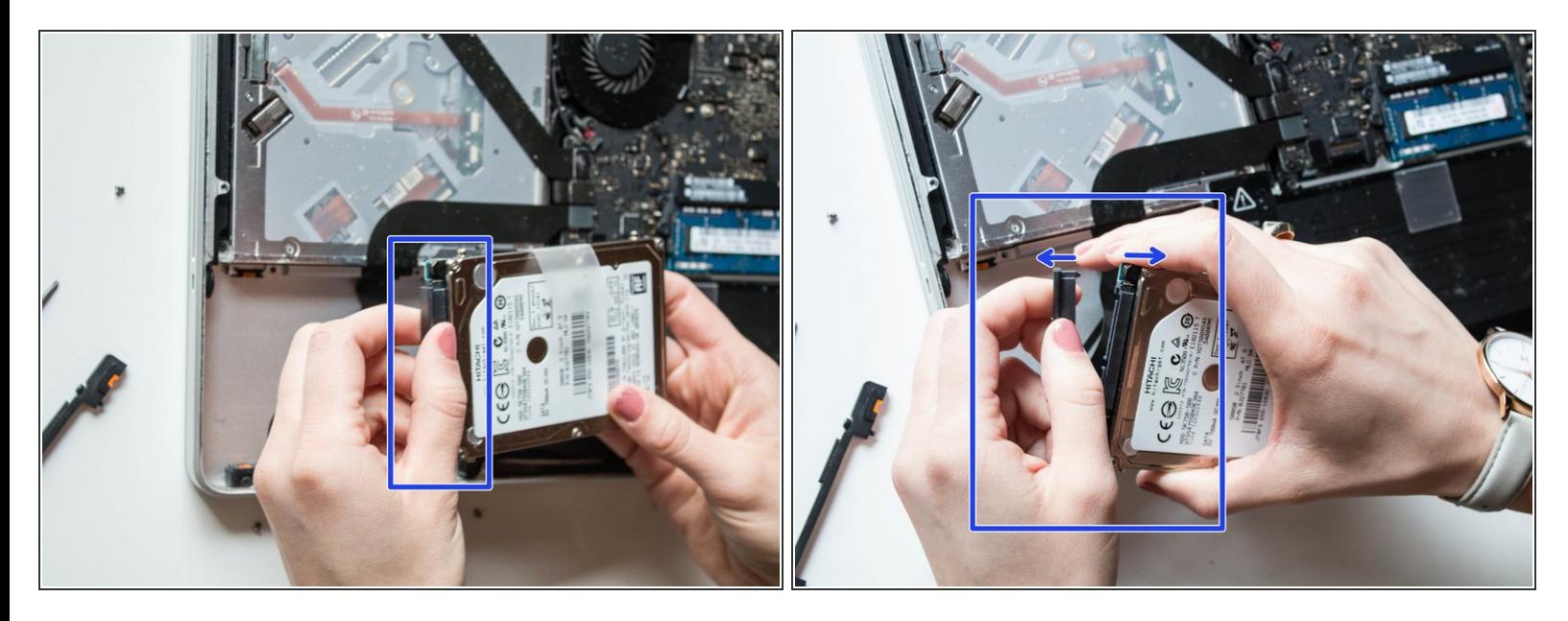

Ziehe die schwarze Leiste an der Seite der Festplatte vorsichtig ab. Diese schwarze Leiste bleibt weiterhin am Computer befestigt.  $\bullet$ 

Um eine neue Festplatte in diesen Computer einzubauen, folge diesen Anweisungen in umgekehrter Reihenfolge. Beginne damit, die Montageschrauben von der alten Festplatte abzuschrauben und sie in die neue Festplatte hineinzuschrauben.

Wenn du vorhast, die aktuelle Festplatte als externes Laufwerk zu benutzen, lass die Montageschrauben wo sie sind.

Kauf dir ein Festplattengehäuse für die Festplatte.